# **RIPPLESTONE 3.7 - SUMMARY**

## **HOME PAGE**

# ADDED AN ADMIN DASHBOARD (3.7.1.2)

This new page is available to Super Users and Administrators and provides information about the Ripplestone system. It allows them to find most of the administrative information on one page.

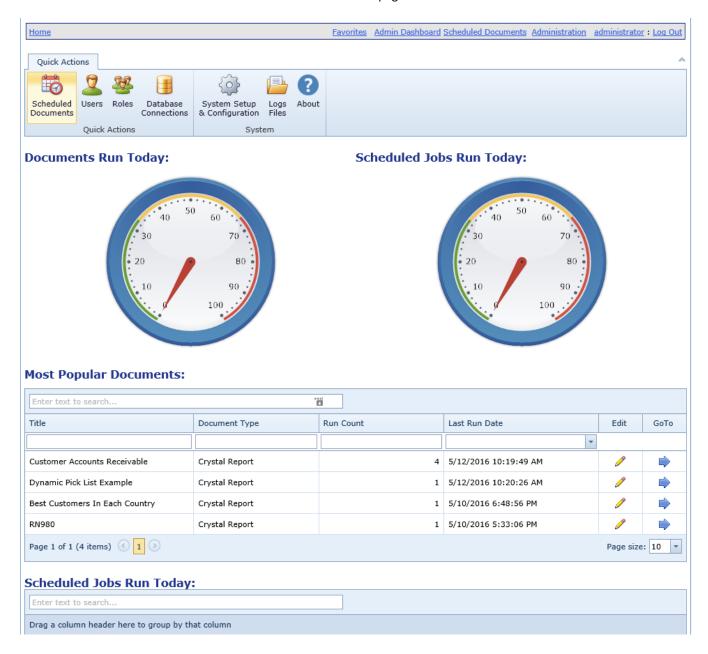

# CHANGED CODE TO PROMPT FOR PARAMETERS WHEN THE REFRESH BUTTON IS CLICKED (3.7.1.4)

When the Refresh Report button to clicked and the report has parameters; the report will prompt the user select new parameters. The parameter page will be filled in with the current parameters, so the user will not need to select the parameters again if they do not want to change the parameter values.

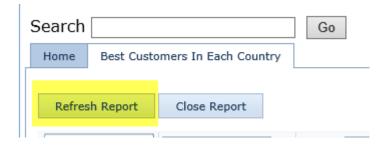

# FIXED A BUG WHEN YOU SELECTED THE WEB VIEWER OPTION (3.7.1.5)

If the default viewer was set to PDF and then you selected the Web Viewer as your viewer, the application would get an error.

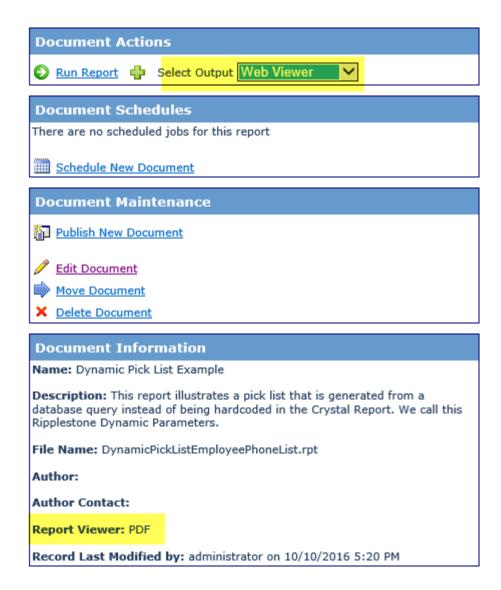

#### IMPROVED THE FORMATTING OF THE PARAMETER PAGE (3.7.1.5)

The parameter page that opens when running a report with parameters has been improved. It will display without scroll bars for most reports. The exception is for report with many parameters or with very long descriptions.

# IMPROVED THE SORTING OF THE DOCUMENTS (3.7.1.6)

If a user was assigned permissions to view documents using the User Folder security, the documents were not getting sorted. This has been fixed so that all documents are sorted correct within each folder.

# UPDATES FOR PUBLISHING HYPERLINKS (3.7.1.6)

When you publish a hyperlink, the text to run it was Run Document. This has been changed to Open Hyperlink. The Scheduler section has also been hidden, since you can't schedule a hyperlink. This also now works for secure sites that begin with https

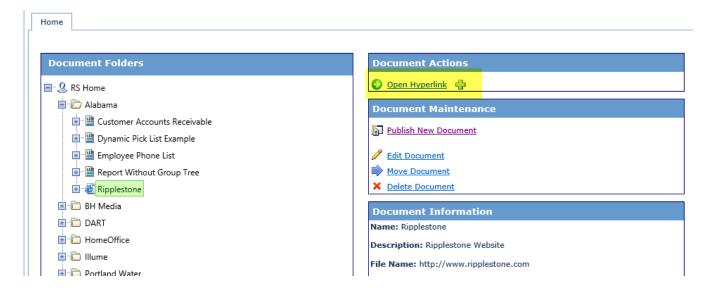

## IMPROVED THE CODE WHEN SEARCHING FOR A DATA CONNECTION (3.7.1.6)

When running a Crystal Report, the code need to search for the correct database connection record to get the login information. There was a problem when searching for SQL Server connections where the SQL Server had many databases. The code now finds the correct database connection information.

# **SCHEDULER CHANGES**

#### ADDED CODE TO CHECK THE NEXT RUN DATE (3.7.1.1)

During the nightly cleanup that runs at 12:58 AM, the utility will check each job and check to make sure that the Next Run Date field is correct.

# FIX BUG WITH SAVING AN ALERT JOB (3.7.1.1)

There was a bug when saving the email address for a Scheduled Alert Report.

# ONLY SAVE END DATE AND START TIME IF THERE IS A START DATE (3.7.1.2)

If the is a start date in the Schedule tab of the Edit Schedule page, then save the Start Time and End Date (if there is one). If there is no Start Date then the Start Date, Start Time and End Date will get null values in the database. This helps with the calculation of the Next Run Date field.

## CHANGED EMAIL SETTINGS TO ALLOW OFFICE 365 ACCOUNTS (3.7.1.2)

The email settings have been changed to allow the scheduler to use an Office 365 account. This will use the "From" email address entered into the scheduled job and will need to be a valid Office 365 email address.

# CHECK QUEUED JOBS (3.7.1.2)

Updated the code to find any queued jobs that have not been started. If any are found they will be run.

## UPDATED SCHEDULED DOCUMENTS GRID (3.7.1.2)

Updated the grid that lists the scheduled documents. With the new grid the user can search, group, filter and sort the data.

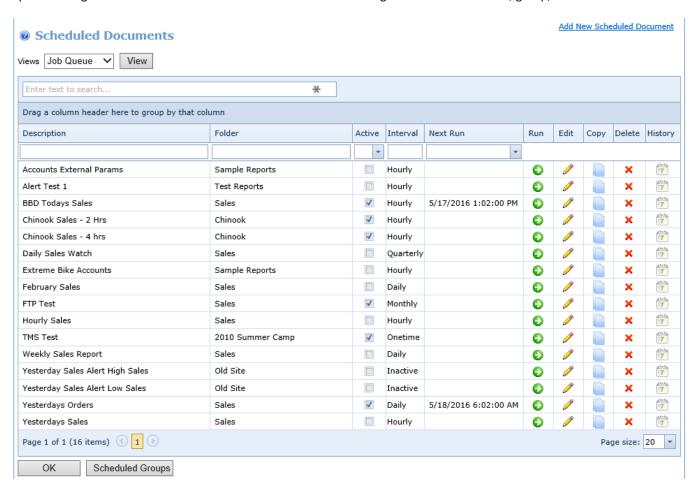

# UPDATED LOOK BACK TIME FOR MISSED JOBS (3.7.1.2)

The code has been updated to look back to see if any jobs have been missed and if so add them to the queue. The default look back time is 10 minutes, but this can be changed in the System Setup and Configuration page.

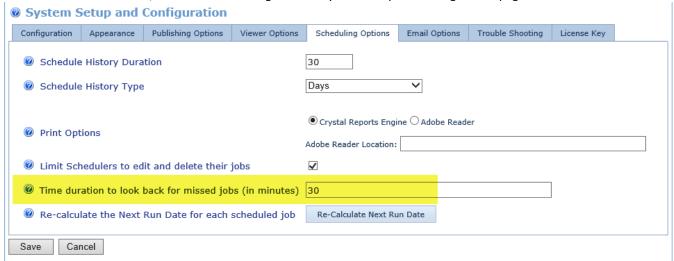

# CREATED NEW SCHEDULE LOG TABLE (3.7.1.2)

The new Schedule Log table will hold detailed information about each job. This will log when the job gets added to the queue, when it gets started and when it completes. It will also log any problems that happen while the job is running.

The log can be viewed by selecting the Schedule Log view from the Scheduled Documents page.

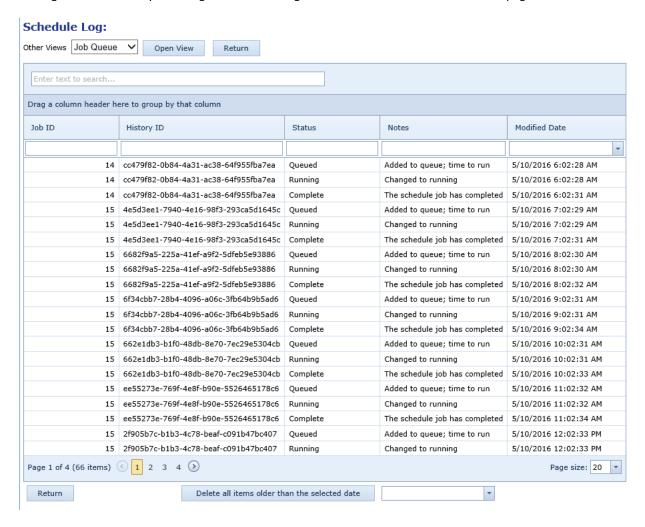

#### CORRECTED EXTERNAL PARAMETERS PROBLEM WITH HISTORY (3.7.1.2)

There was a bug with External Parameters where the Scheduled History would only display one entry and not an entry for each value in the external parameter list.

# ADDED XLSX AS AN EXPORT TYPE (3.7.1.2)

There was a bug with External Parameters where the Scheduled History would only display one entry and not an entry for each value in the external parameter list.

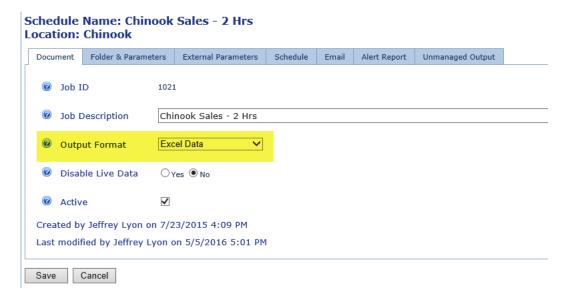

# ADDED NEW WEEKLY OPTION (3.7.1.3)

Added a new weekly option that allows a scheduled job to run every X weeks. For example, the job could be run every other week by entering a two in the text box.

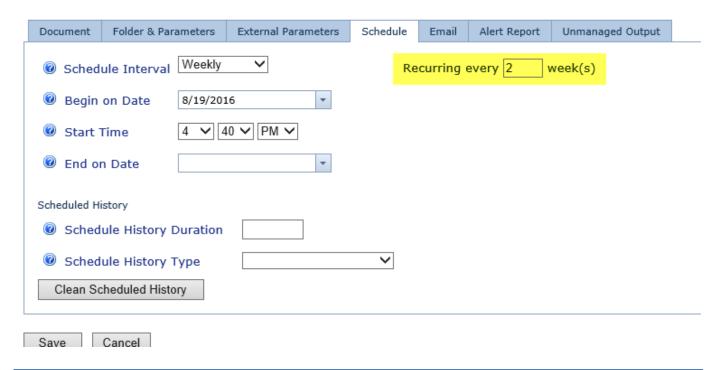

## FIXED A BUG WHERE THE SET TO NULL CHECKBOX WOULD NOT BE SAVED (3.7.1.3)

If a report was using a SQL Server stored procedure and it had parameters that were a date range, the Set to Null option would not get saved.

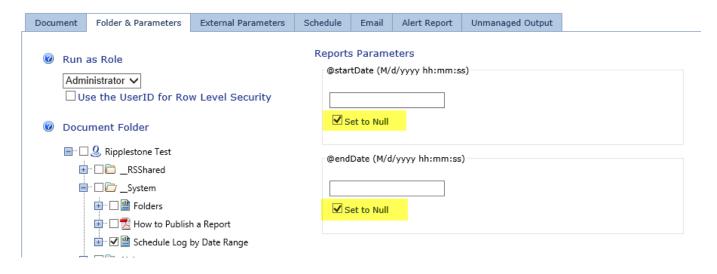

# CHANGED THE DATE PARAMETER SELECTION (3.7.1.3)

When a report is scheduled that has a date parameter the parameter tab will display a JQuery Date Picker control.

Note: this will only be displayed for Date type. If the parameter type is Date Time then a text box will be displayed.

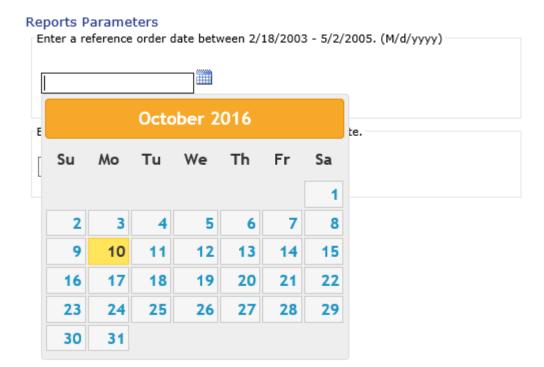

# ADDED A DELETE BUTTON TO THE JOB QUEUE PAGE (3.7.1.3)

The Job Queue page now displays a delete button so that jobs can be removed from the queue.

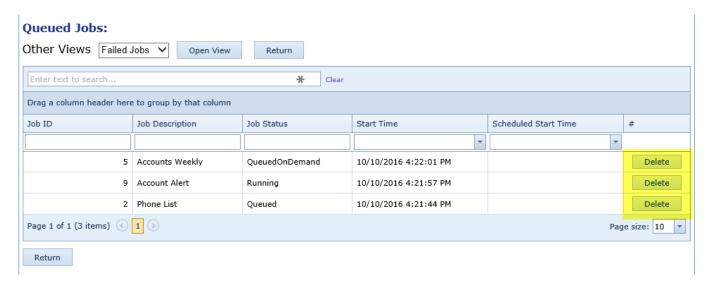

## ADDED ABILITY TO NOTIFY VIA EMAIL OF A FAILED JOB (3.7.1.3)

An email field has been added to the System Setup and Configuration page that will send an email to the entered email address when a job failed. The email will contain information about which job failed and the reason for the failure.

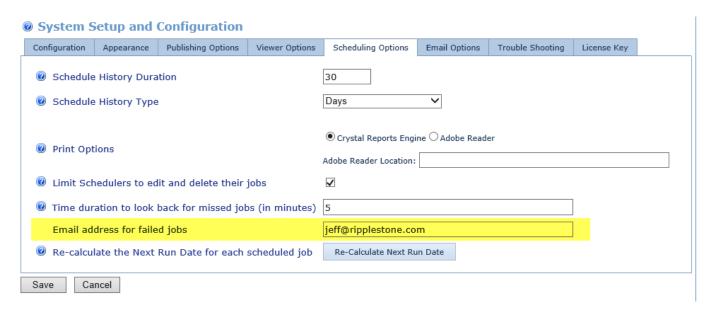

## ADDED XML AS A SCHEDULE OUTPUT TYPE (3.7.1.3)

The Output Format drop down box has been updated to add XML as a document type.

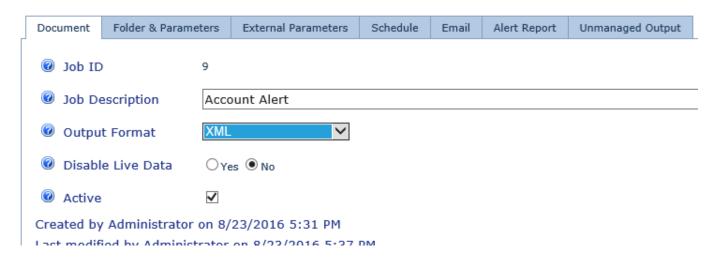

#### FIXED A BUG CALCULATING THE NEXT RUN DATE (3.7.1.3)

There was a problem where the Next Run Date field would not have the correct date when there was an End Date entered.

# FIXED A BUG IN THE NIGHTLY CLEANUP OF SCHEDULED OUTPUT (3.7.1.3)

Each night the scheduler performs cleanup tasks to removed old unneeded files. One of the tasks is to remove old scheduled output files and there was a big if the History Type was set to "days".

# CHANGED THE NEXT RUN DATE CALCULATION FOR WEEKLY JOBS (3.7.1.4)

The calculation to determine the Next Run Date has been changed to use the Last Execution Date when the job is set to run weekly. This will improve the accuracy of the Next Run Date when the job is set to run every other week.

# DISPLAY THE LAST EXECUTION DATE ON THE EDIT SCHEDULE PAGE (3.7.1.6)

The Last Execution Date is now displayed on the Edit Schedule page.

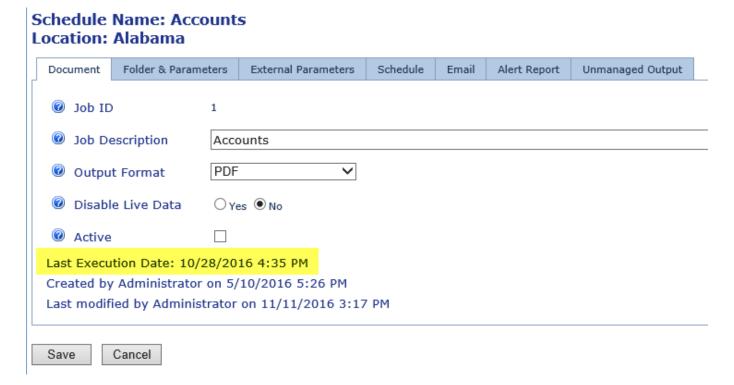

#### SORT THE DROP DOWN LIST OF ROLES ON THE EDIT SCHEDULE PAGE (3.7.1.6)

The Run as Role drop down list is now sorted.

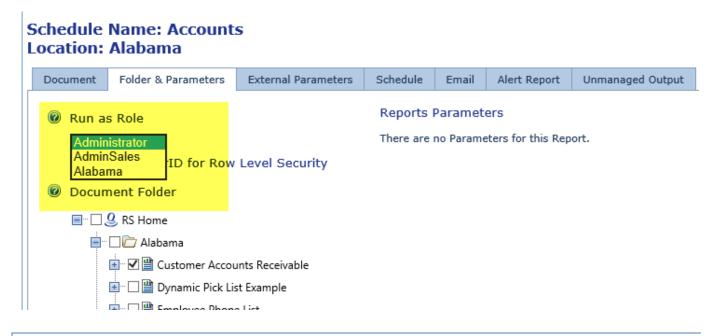

#### FIXED PROBLEM WHEN CALULATING NEXT RUN DATE FOR WEEKLY JOBS (3.7.1.6)

If the scheduled job was set to run weekly and was set to run every other week, the Next Run Date was not getting set correctly.

## UPDATED CODE TO REDUCE THE CHANCE THAT A REPORT IS RUN MULTIPLE TIMES (3.7.1.6)

The code was looking at the queued jobs to see if any jobs had been missed and sometimes it would end up running the same job multiple times. The code has been improved to reduce this chance.

## CHANGED THE LAST JOBS RUN TO DISPLAY ALL RECORDS (3.7.1.6)

The Last Jobs Run view would only display the last 50 jobs run. This has been changed to display all records. The user can then filter and search the reports to reduce the amount displayed.

#### **SCHEDULE GROUPS**

#### FIXED PROBLEM WHEN UPDATING SCHEDULED GROUPS (3.7.1.5)

There was a problem when updating a schedule group. The update would look like it saved the data, but when you would go back into the records the changes would not be displayed.

#### ADDED CODE TO ADD EACH JOB TO THE SCHEDULE LOG (3.7.1.5)

Added code to add each job within the group to the Job queue and to also log information about each job while it is running.

## FIXED PROBLEM WHERE THE END DATE WAS NOT USED (3.7.1.6)

There was a problem where the group had an end date to stop running, but it was ignored by the scheduler.

## **USERS**

## FIXED PROBLEM WITH ENCRYPTED PASSWORDS (3.7.1.1)

There was a problem where a user's password would get to large for the database field when the password was encrypted. This has been correct.

## UPDATED THE GRID FOR THE USERS (3.7.1.2)

The grid that lists the users has been updated. This new grid allows the user to search, group, filter and sort the data.

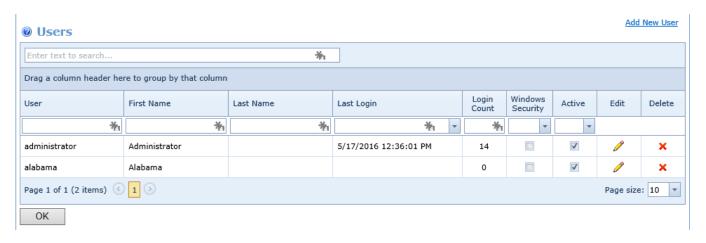

#### FIXED PROBLEM WITH ENCRYPTED PASSWORDS (3.7.1.6)

Changed the code to only encrypt the password if the user is set to login with a user name and password. If the user is set to use Windows Integrated Security then they don't have a password so there is no need to encrypt it.

#### FIXED PROBLEM WITH EDITING YOUR OWN RECORD (3.7.1.7)

If the user is in an Administrator role and they were updating their own record, then we needed to display all the roles that they belong to. Without this when they saved the record they would lose the roles assigned to them.

# **ROLES**

# FIXED A PROBLEM WHEN ADDING OR REMOVING USERS WITHIN ROLES (3.7.1.2)

There was a bug when adding a user to a role or removing a user from a role. The save function would work, but the user could not see the change. The problem was that the updated data was not getting cleared from the cache so the user would not see the change until the cache was cleared.

# ADDED NEW FEATURES TO THE ADMINISTRATOR ROLE (3.7.1.2)

New features have been added to allow the Super User to define which roles and users an administrator can manage. When the Super User is editing an Administrator role they will see an additional tab where they can assign the Roles and Users that they will manage. This will allow the Administrator to edit and delete the roles and users and to be able to create new roles and users.

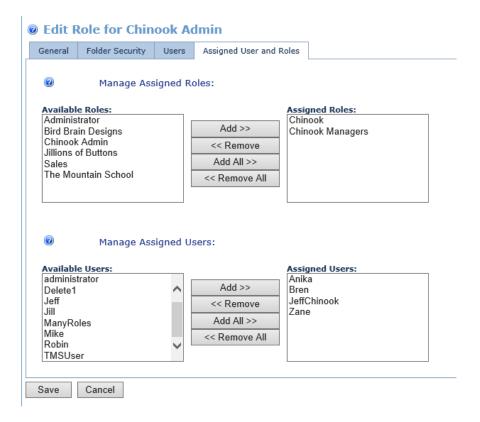

# FIXED A PROBLEM WHEN SELECTED FOLDERS (3.7.1.5)

When selecting folders for a role and the "Select the child folders when parent is selected" option was one, there were times when the child folder would not get selected.

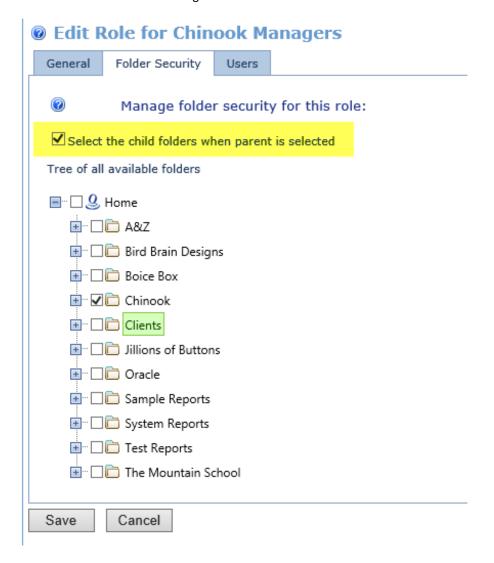

# **ACTIVE USERS**

## ADDED BULK DELETE OF ACTIVE USERS (3.7.1.2)

Added the ability to delete users that have a logged date greater than the selected date. This is for when there are many users in the list and you need to clear them out of the system.

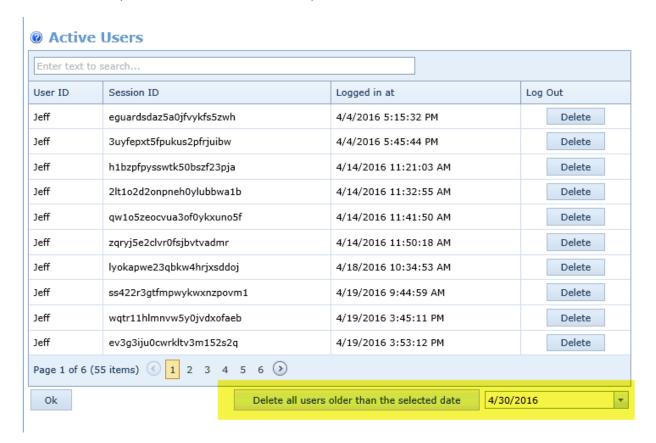

## **TRACE LOGS**

# UPDATED THE TRACE LOG (3.7.1.2)

Updated the grid for the trace logs. This new grid allows the user to search and sort the data.

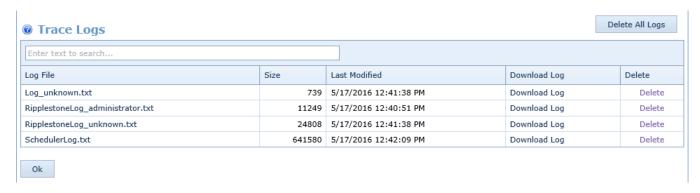